## Tweet for Beer! Beer Tap Powered by Java Goes Internet of Things and JavaFX - [CON2122]

Java end-to-end to pour some beer

Bruno Borges Principal Product Manager – Java Evangelist

Marco Maciel Principal Sales Consultant

**Oracle Latin America** September, 2014

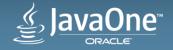

#### Safe Harbor Statement

The following is intended to outline our general product direction. It is intended for information purposes only, and may not be incorporated into any contract. It is not a commitment to deliver any material, code, or functionality, and should not be relied upon in making purchasing decisions. The development, release, and timing of any features or functionality described for Oracle's products remains at the sole discretion of Oracle.

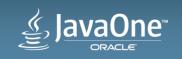

#### Speaker

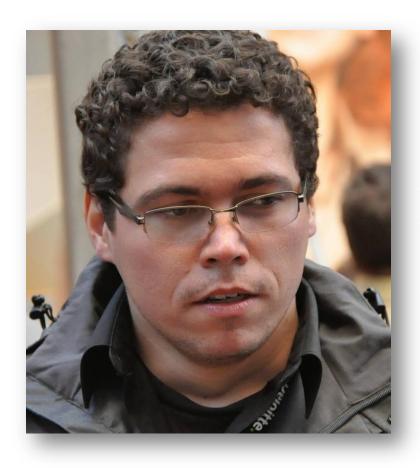

#### **Bruno Borges**

Principal Product Manager, Java Evangelist Oracle Latin America

@brunoborges
bruno.borges@oracle.com

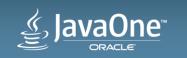

#### Speaker

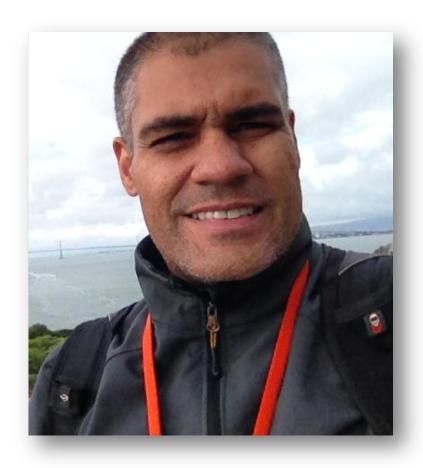

#### **Marco Maciel**

Principal Sales Consultant Oracle Latin America

@marcomaciel marco.maciel@oracle.com

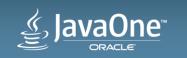

#### **Oracle's Internet of Things Platform – D2D**

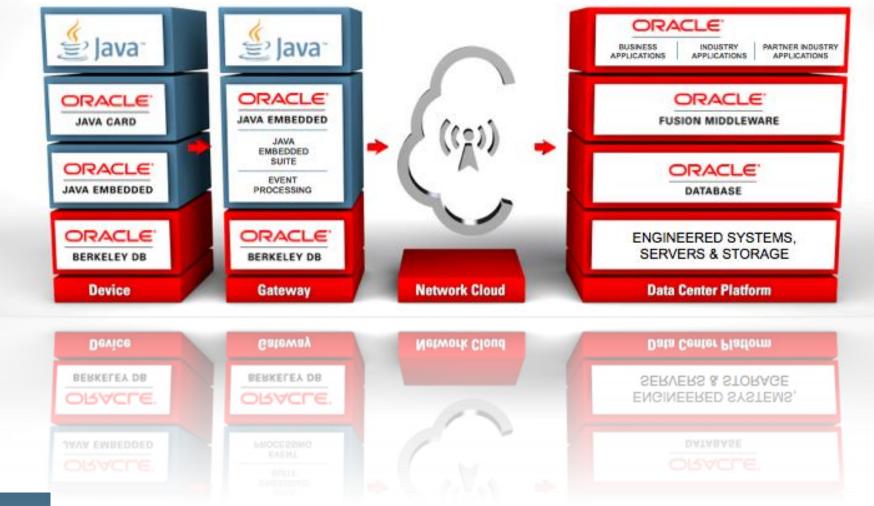

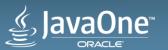

#### Java Solutions for Embedded Devices and IoT

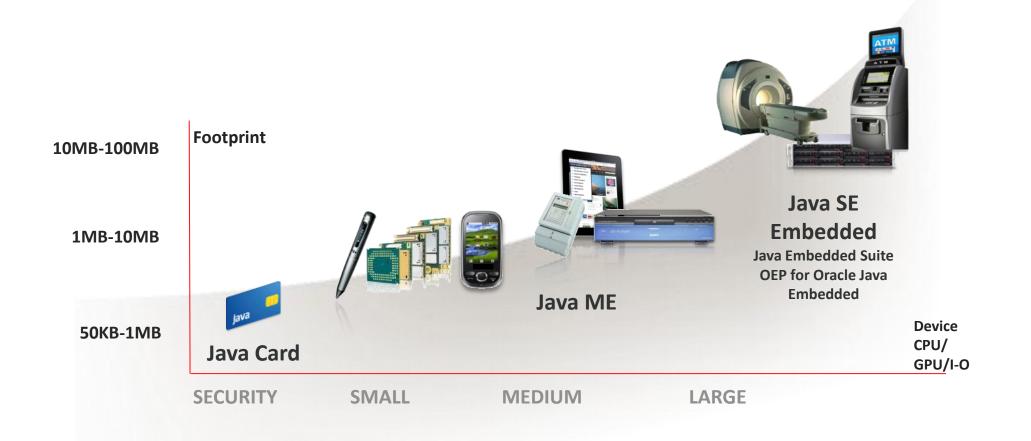

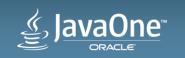

#### Java ME It's not about Mobile!

- From low-end to mid-range devices
- Devices from 130KB up to 32MB of RAM
- Applications with no graphical interface
- Microcontrollers, RTOS or minimal Operational Systems
- Wireless devices, smart metering, eHealth, IoT, M2M in general

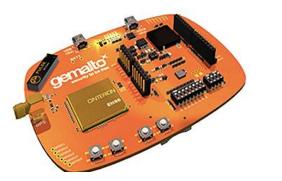

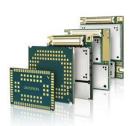

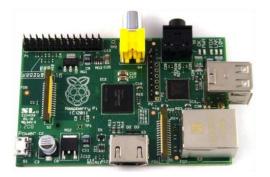

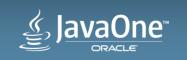

#### Java SE Embedded

- The **same Java** that runs on your computer but optimized for embedded devices
- Mid-range to high-end devices
- Full compatibility with Java SE
- JavaFX support
- ARM v5/6/7
- ARM Cortex-A
- Your Java knowledge, now in embedded devices!

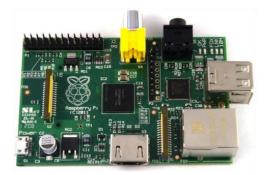

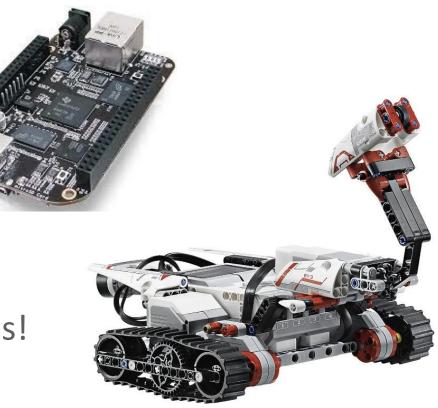

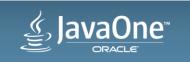

#### Java SE Embedded - JavaFX Support!

Hardware platforms for running JavaFX

- Reference Platform
  - BeagleBoard XM with PowerVR SGX530 GPU
- Also runs on
  - Raspberry Pi
  - Freescale iMX53 & IMX6 boards
  - PandaBoard

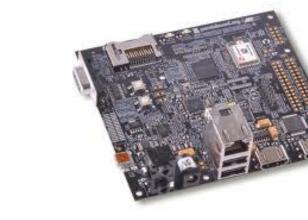

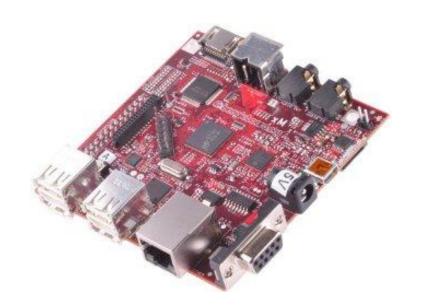

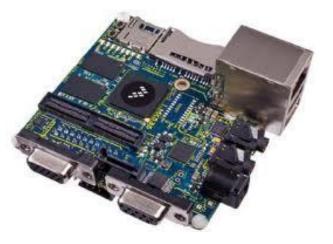

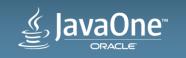

#### Real World Deployments

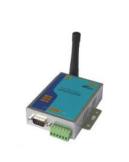

- RFID Readers
- Parking Meters
- Intelligent Power Module
- Wireless Modules

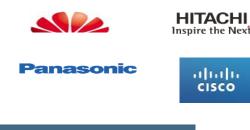

ne

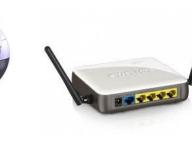

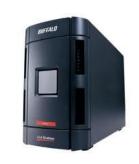

- Routers & Switches
- Storage Appliances
- Network Management Systems
- Factory Automation Systems
- Security Systems
- Smart Meters

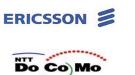

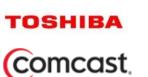

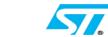

S PHILIPS

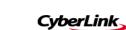

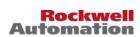

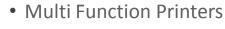

- ATMs
- POS Systems
- In-Flight Entertainment Systems

Canon

- Electronic Voting Systems
- Medical Imaging Systems

## The Java Tweet for Beer Project

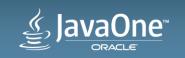

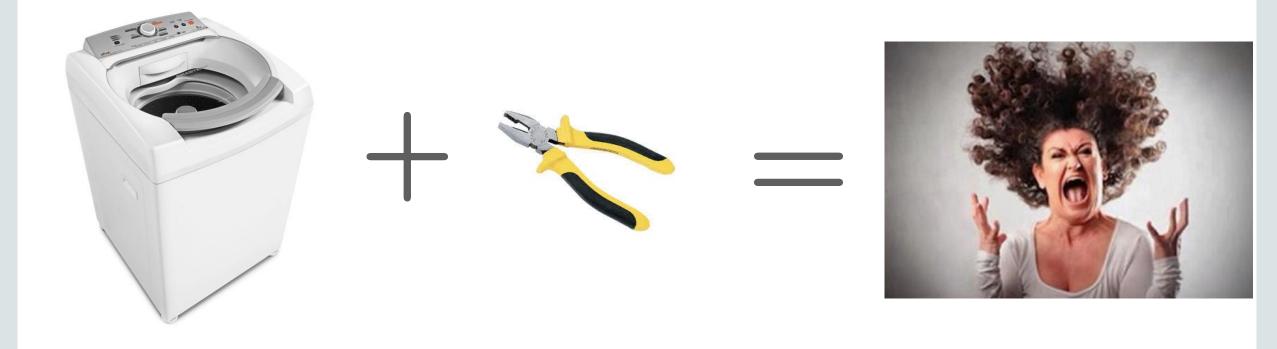

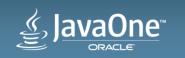

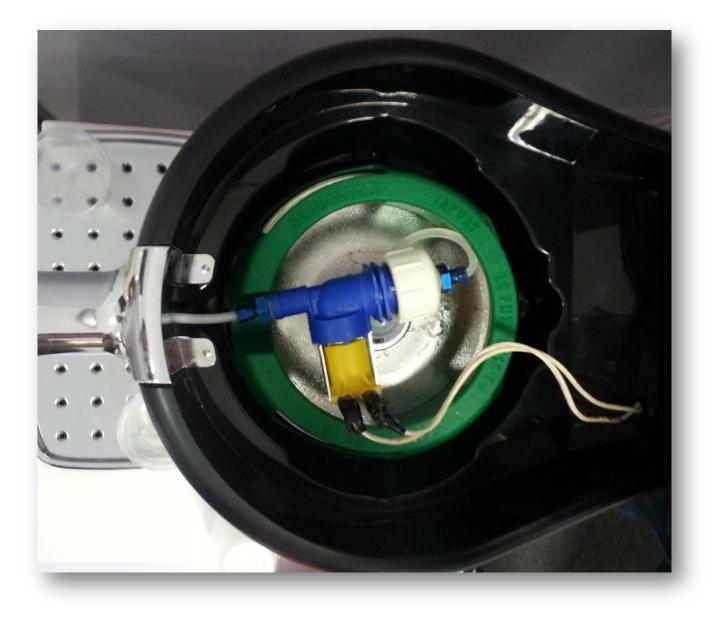

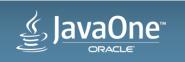

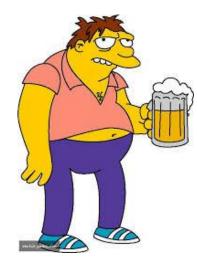

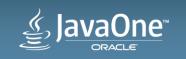

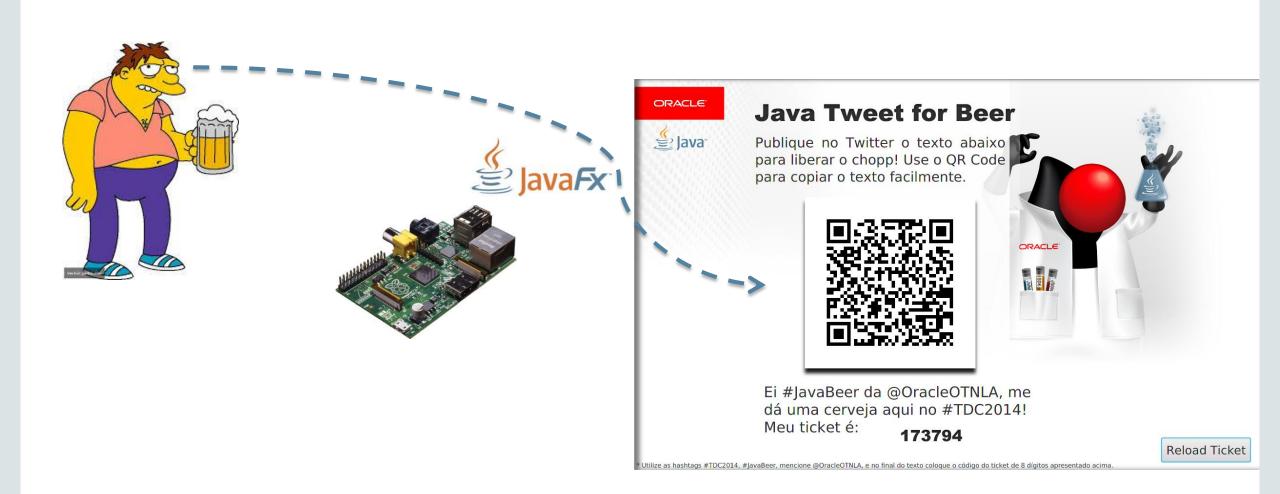

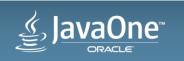

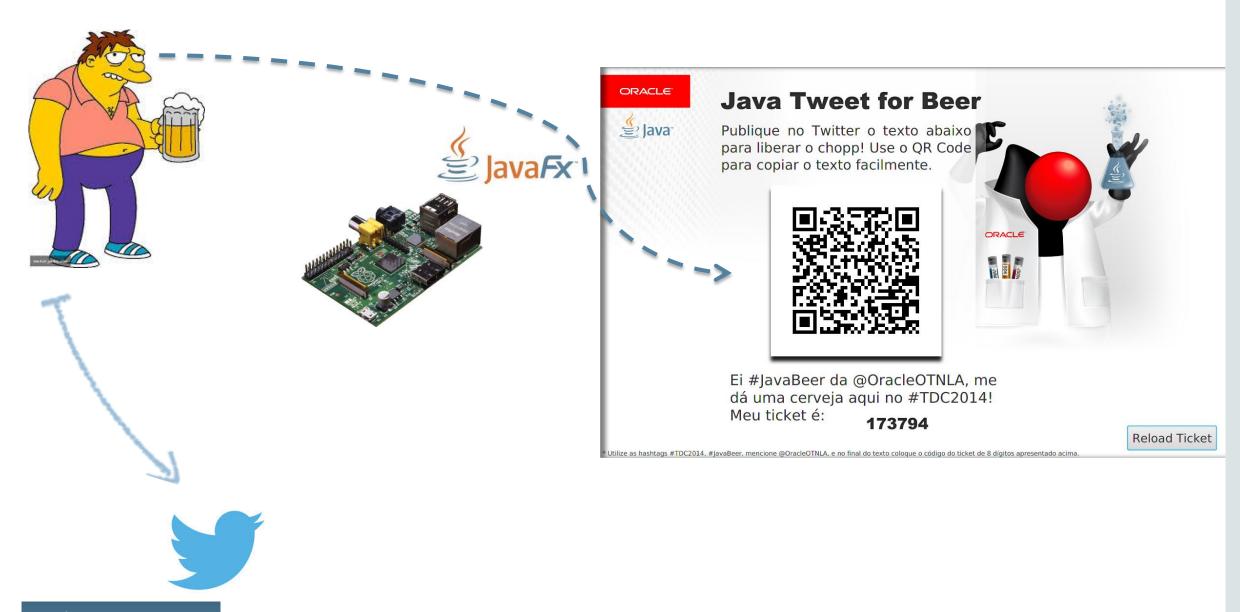

JavaOne

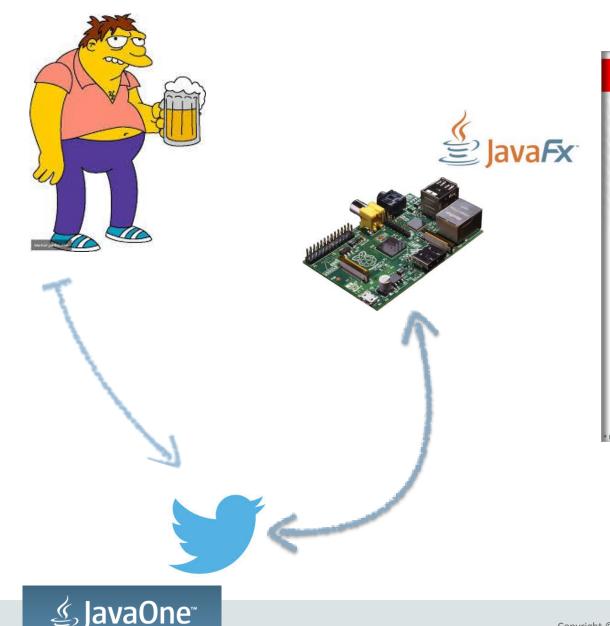

ORACLE

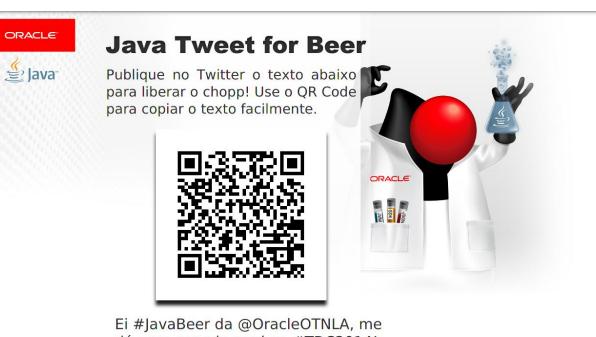

Ei #JavaBeer da @OracleOTNLA, me dá uma cerveja aqui no #TDC2014! Meu ticket é: **173794** 

**Reload Ticket** 

Jtilize as hashtags #TDC2014, #JavaBeer, mencione @OracleOTNLA, e no final do texto coloque o código do ticket de 8 dígitos apresentado acim

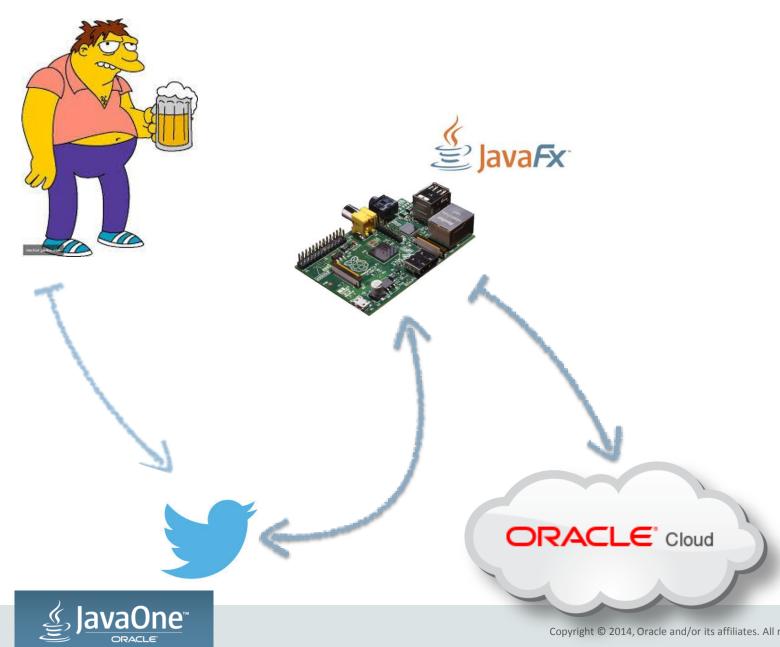

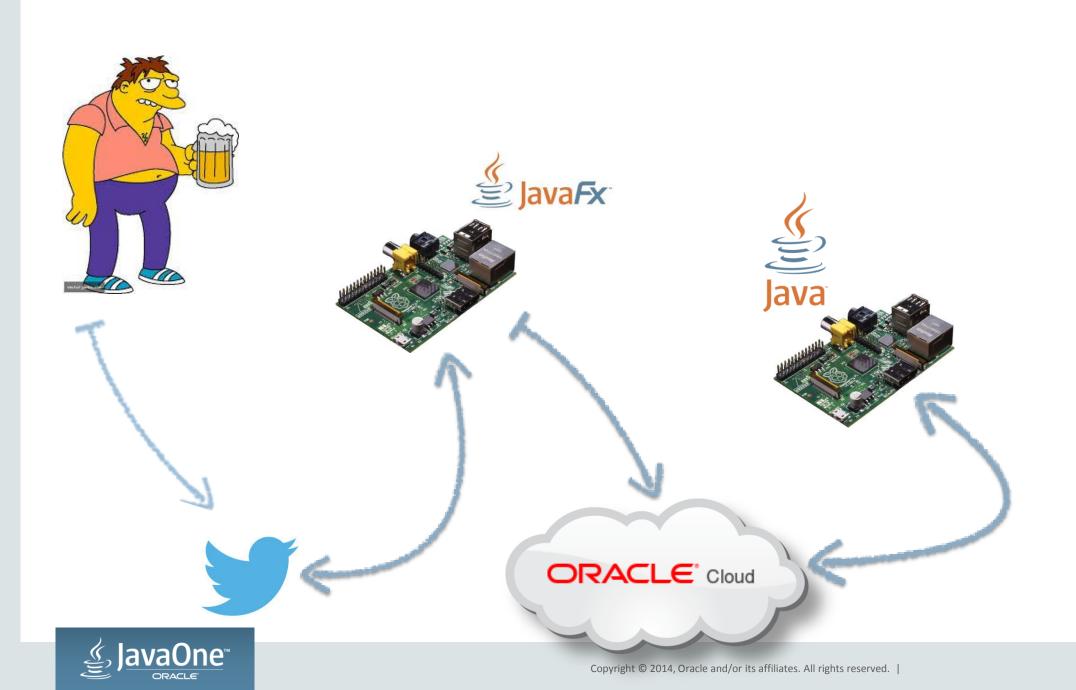

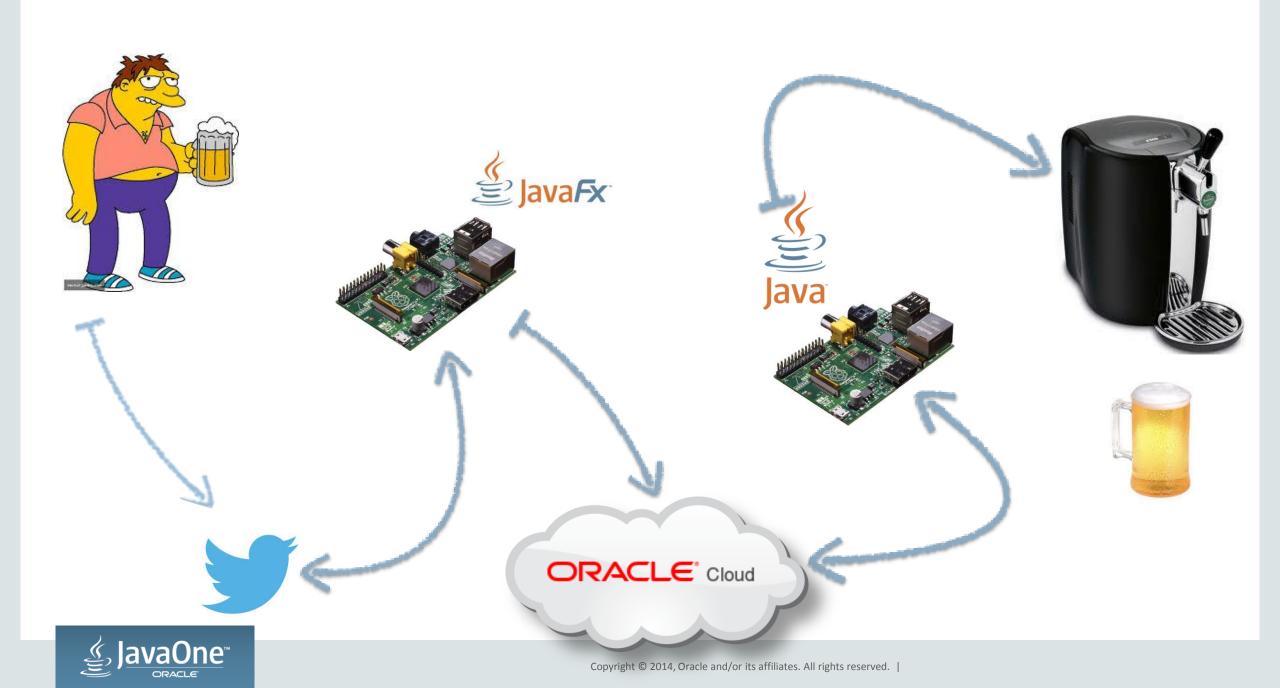

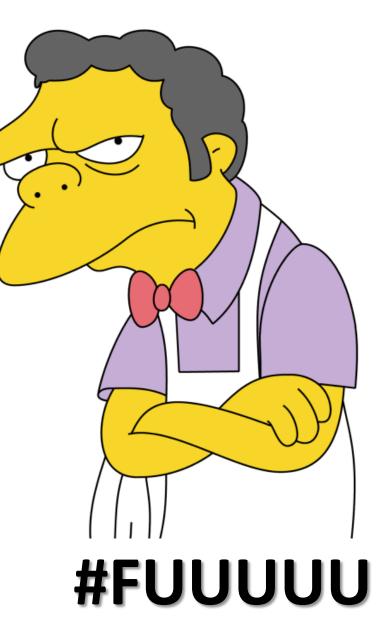

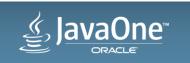

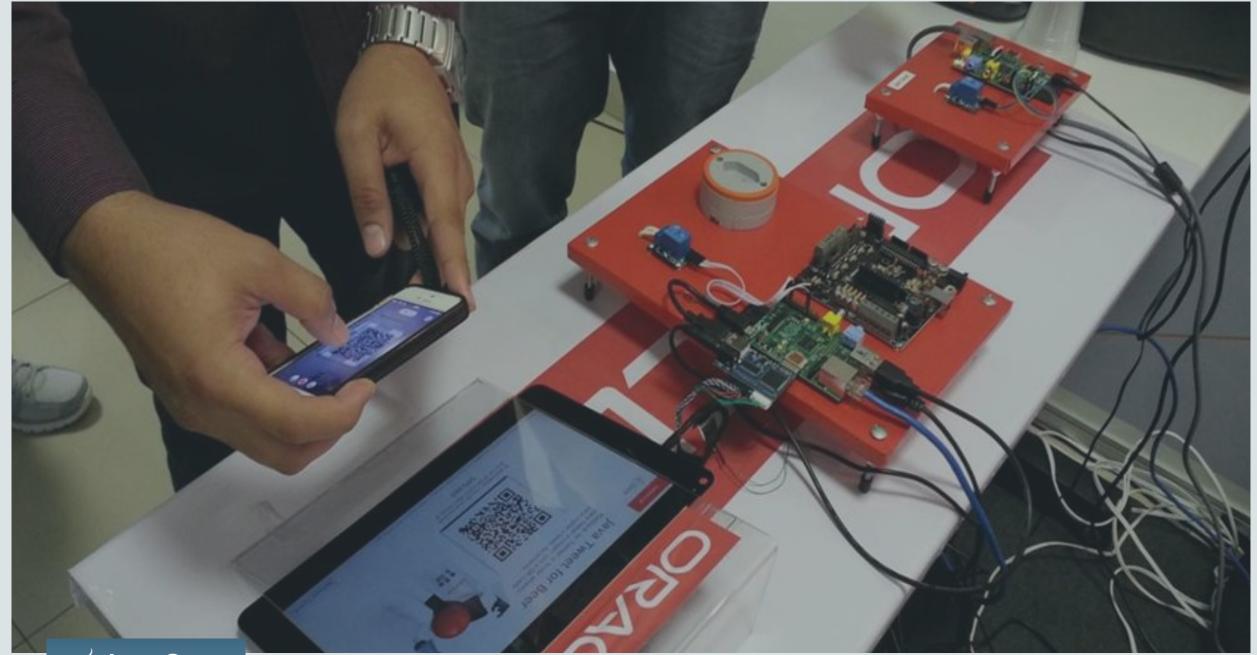

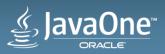

# Show me the code

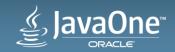

#### Token Generation – Simple Random!

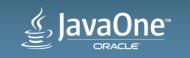

#### Reading Twitter Stream with Apache Camel

from("twitter://streaming/filter?type=event&keywords=#TDC2014,#JavaBeer")
.process(e -> processarTweet(e.getIn().getBody(Status.class))

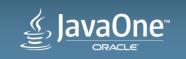

#### Reading Twitter Stream with Apache Camel

public void processarTweet(Message in) {
 Status status = in.getBody(Status.class);
 String text = status.getText().toUpperCase().trim();
 String currentTicket = ticketProperty.getValue().toString();

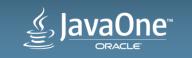

#### Reading Twitter Stream with Apache Camel

from("twitter://streaming/filter?type=event&keywords=#TDC2014,#JavaBeer")
.process(e -> processarTweet(e.getIn().getBody(Status.class))

- .filter(body().isEqualTo(Boolean.TRUE))
- .setBody(constant(null))
- .to(URL\_CHOPEIRA)

.process(e -> generateNewRandomTicket());

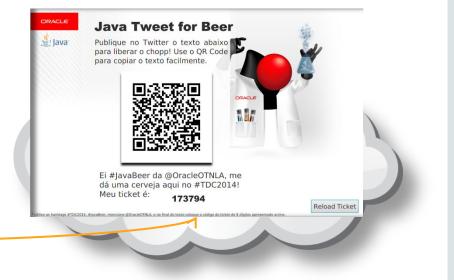

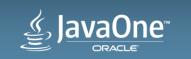

#### REST Service in the Oracle Java Cloud Service Easily deploy Java EE Applications in the Cloud!

- A simple JAX-RS Service
  - POST command
    - Called by the JavaFX application (through Apache Camel) to turn a flag "TURNON" to true
  - GET command
    - Called by the Java headless application connected to a relay to read the state of TURNON information. When true, it will turn the relay ON for a few (pre-defined) seconds to fill the beer mug :-)

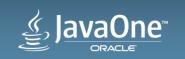

#### **REST Service in the Oracle Java Cloud Service**

```
@Path("turnon")
public class TúrnonResource {
  @Context ServletContext servletContext;
  @PUT @Consumes("text/plain") @Produces("text/plain")
  public String putText(String cmd) {
      servletContext.setAttribute("TURNON", cmd);
return "Received: " + cmd;
  }
  @GET @Produces("text/plain")
  public String getText() {
```

```
String cmd = (String) servletContext.getAttribute("TURNON");
servletContext.removeAttribute("TURNON");
return cmd;
```

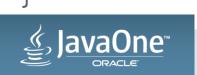

## **Oracle Java Cloud Service**

## cloud.oracle.com

**DEMO Dashboard** 

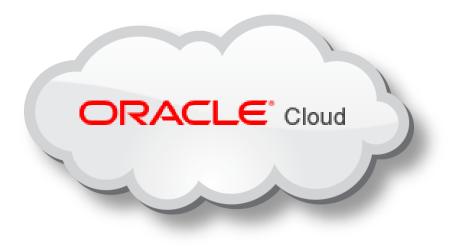

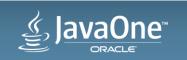

#### Oracle Java Cloud Service Integrated IDEs

- Popular IDEs supported
- Plugins for Ant and Maven
- Oracle Java Cloud Service SDK available
- Deploy to the Cloud
- Visualize logs
- Visualize metrics

| of for Newes | d Cloud Provider                                                                                   |                          | Search: clou                             | ud                             | 22                         |  |
|--------------|----------------------------------------------------------------------------------------------------|--------------------------|------------------------------------------|--------------------------------|----------------------------|--|
| 5tep         | s<br>Choose Cloud<br>Oracle Cloud                                                                  | Oracle Clo<br>Data Cente |                                          | em1 (EMEA Commercial 1)        |                            |  |
| 3. 0         | New Enterprise Application  Steps  1. Choose Project  2. Name and Location  3. Server and Settings |                          | Server and Settings                      |                                |                            |  |
|              |                                                                                                    |                          | Server:<br>Java EE Version:              |                                | ote 🔹                      |  |
| 18           |                                                                                                    | 5                        | ✓ Create <u>E</u> JB ✓ Create <u>Web</u> | Module:<br>Application Module: | JavaMag-ejb<br>JavaMag-war |  |

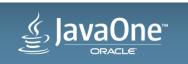

## Turning On the Beer Tap with GPIO

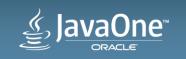

#### Dumb loop connects to the Cloud

## Don't do this at home

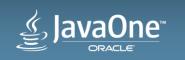

#### Java EE 7 – JAX-RS 2.0 Client API

```
public String readFromCloud() {
  Client client = ClientBuilder.newClient();
  WebTarget target = client.target(URL_CLOUD_REST_SERVICE);
  String cmd = target.request().get(String.class);
  return "true".equals(cmd) ? "1" : "0";
```

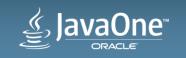

Java GPIO on Raspberry Pi with pi4j

#### 

pin.high();
Thread.sleep(duration);
pin.low();
gpio.shutdown();

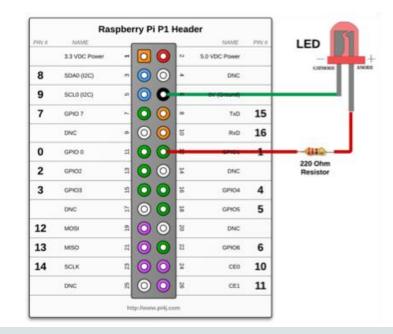

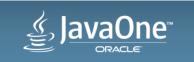

## Thank You!

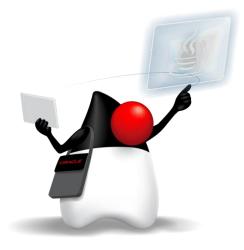

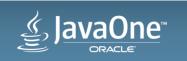

# JavaOne™ ORACLE